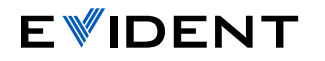

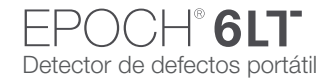

## Guía rápida de la interfaz del usuario del EPOCH 6LT

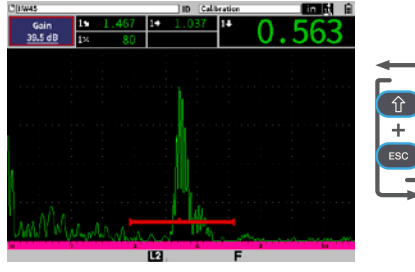

## Modo de inspección

• Visualización de pantalla completa A-scan Efectúe importantes ajustes UT rápidamente durante la inspección.

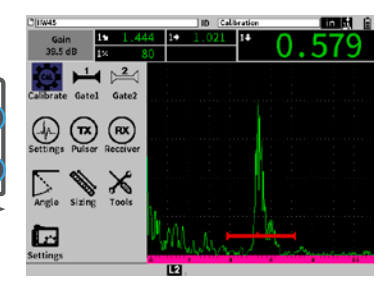

## Modo de configuración

• Visualización dividida de pantalla con el A-scan y el Menú de configuración para ajustar parámetros adicionales.

Tab sirve para pasar a los siguientes parámetros y ciclos  $\rightarrow$ seleccionados a través de las opciones en el modo actual. Entre ellos se incluyen:

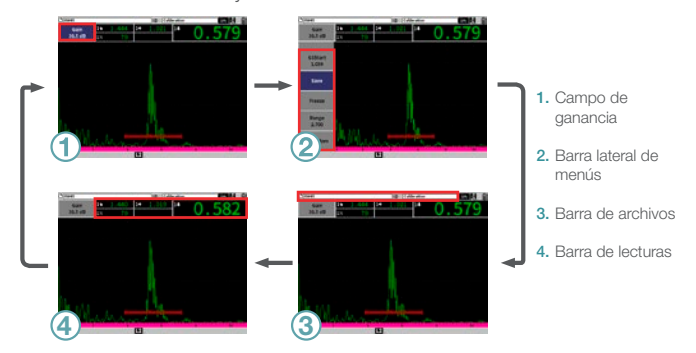

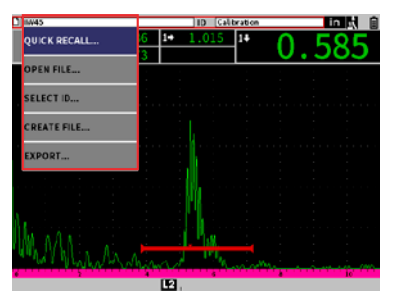

Entrar sirve para visualizar un menú contextual, seleccionar un parámetro resaltado, o confirmar una acción.

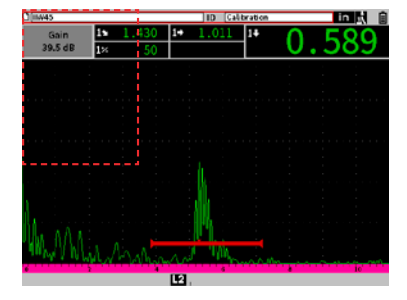

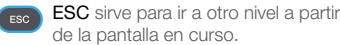

- Shift sirve para activar las funciones secundarias.  $\curvearrowleft$
- + Tab = Inicio sirve para regresar al modo de inspección personalizado por el usuario.
- + Entrar = ± sirve para cambiar el ajuste de grueso a fino, o viceversa.
- + **ESC** = **Pantalla completa** sirve para cambiar del modo de inspección al modo de configuración, o viceversa

## [EvidentScientific.com](http://EvidentScientific.com)